# **Raspberry Pi Installation de phpmyadmin**

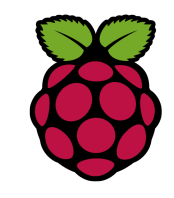

## *1 Installation de phpmyadmin*

phpMyAdmin est une application Web de gestion des bases de données MySQL

### root@raspberrypi:~# **apt install phpmyadmin**

phpMyAdmin pose plusieurs questions concernant ses réglages. Choisissez le serveur Apache, puis utilisez le choix par défaut pour la base (dbconfig-common).

Pour le mot de passe phpmyadmin, il s'agit de celui que vous allez utiliser pour vous identifier avec l'utilisateur phpmyadmin. Sachez que ses droits sont limités.

# *2 Création d'un utilisateur*

Il est nécessaire de créer un utilisateur pour avoir les droits d'administration sur toutes les bases de données du serveur.

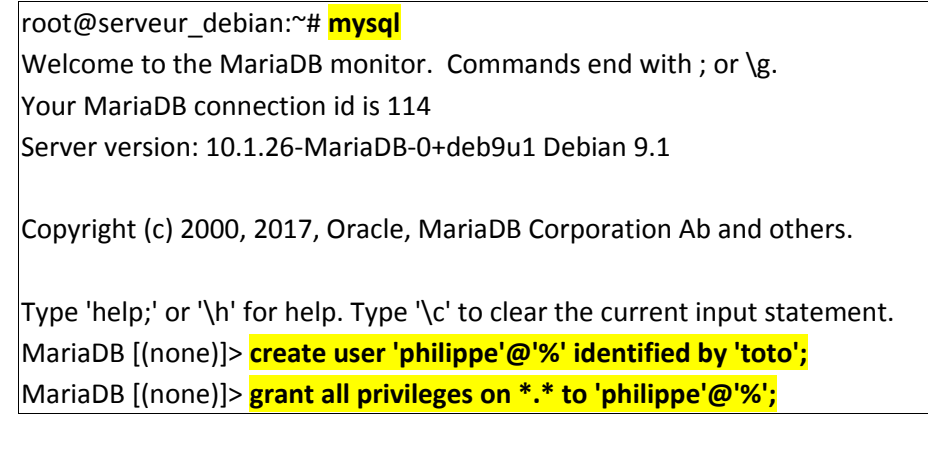

#### **3 Vérification**

Saisir l'adresse du serveur dans un navigateur : http://192.168.1.34/phpmyadmin/

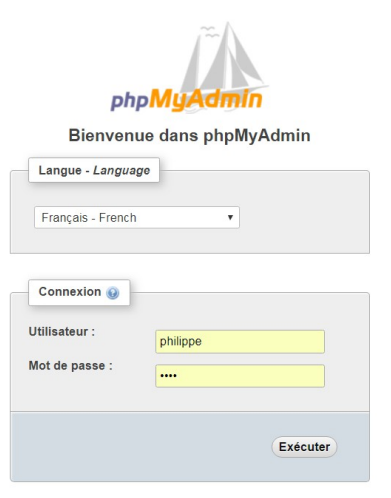

Vous pouvez à partir de maintenant lister les comptes d'utilisateurs pour vérifier leur droits.

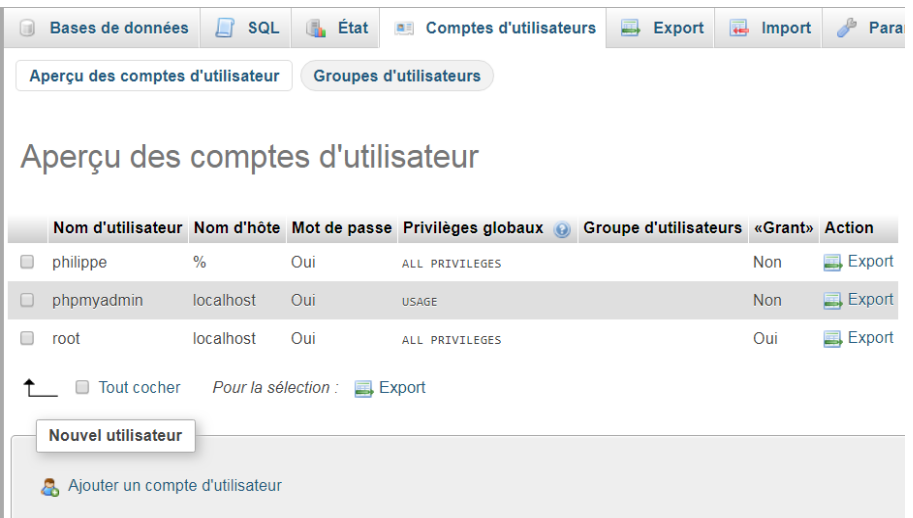

#### Fiche 10 Raspberry Phpmyadmin Fiche 10 Raspberry Phpmyadmin